# ADEMCO VISTA-10P ADEMCO VISTA-10PSIA

Security Systems

Programming Guide

#### **TO ENTER PROGRAMMING MODE:**

Local programming requires the use of an alpha keypad connected to the keypad terminals on the control.

**A.** POWER UP, then depress **[**✱**] and [#]** both at once, within 50 seconds of powering up )if ✱98 was used to exit previously, this method must be used to reenter program mode). OR

**B.** Initially, key: **Installer Code** (**4 + 1 + 1 + 2)** plus **8 + 0 + 0.** 

#### **Data Field Programming Procedures**

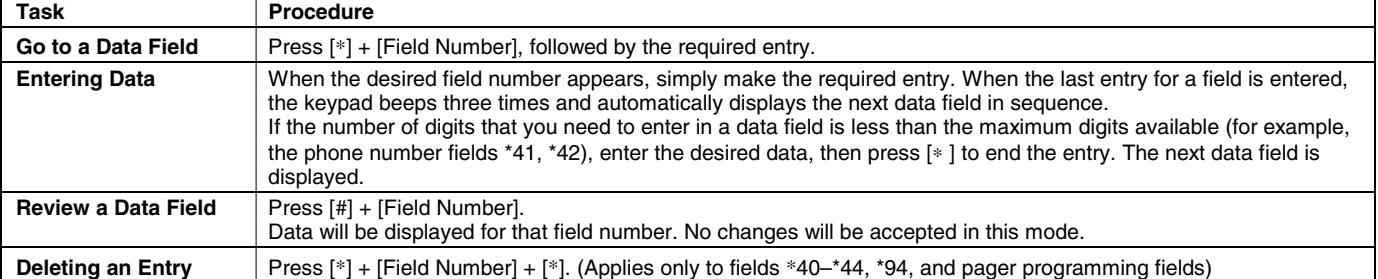

#### **Interactive Menu Mode Programming (**∗**56,** ∗**57,** ∗**58,** ∗**79,** ∗**80,** ∗**81,** ∗**82)**

#### **See respective sections in this document for programming procedures.**

Press **[**✱**] + [Interactive Mode No.]** (for example, ✱56). The alpha display keypad will display the first of a series of prompts.

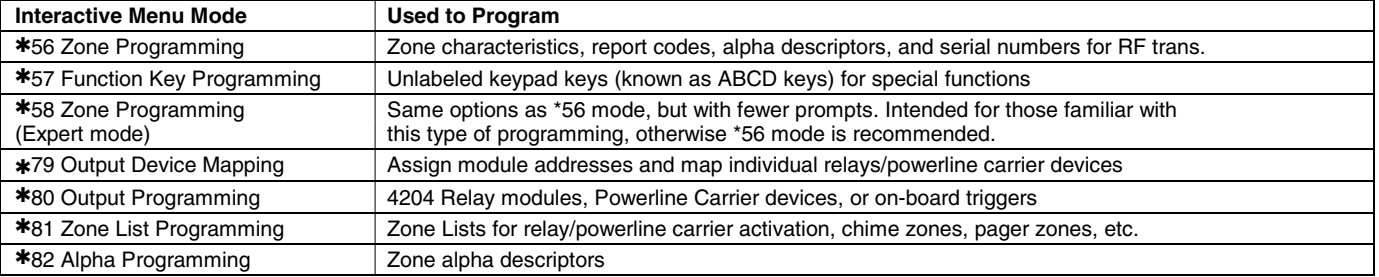

#### **INITIALIZE DOWNLOAD and RESET DEFAULTS**

- ✱**96** Initializes download ID and subscriber account number.
- ✱**97** Sets all data fields to original factory default values.

#### **TO EXIT PROGRAMMING MODE:**

- ✱**98** Exits programming mode and prevents re-entry by: **Installer Code** + **8** + **0** + **0**. If ✱**98** is used to exit programming mode, system must be powered down, and method A above used to enter the programming mode. See field \*88 for other \*98 Program mode lockout options.
- ✱**99** Exits programming mode and allows re-entry by: **Installer Code** + **8** + **0** + **0** or method A above.

#### **Special Messages**

programming.

**OC** = OPEN CIRCUIT (no communication between Keypad and Control).

**EE** or **ENTRY ERROR** = ERROR (invalid field number entered; re-enter valid field number).

After powering up, **AC, dI** (disabled) or **Busy Standby** and **NOT READY** will be displayed after approximately 4 seconds. This will revert to a "**Ready**" message in approximately 1 minute, which allows PIRS, etc. to stabilize. You can bypass this delay by pressing **[#] + [0].** If **E4** or **E8** appears, more zones than the expansion units can handle have been programmed. The display will clear after you correct the

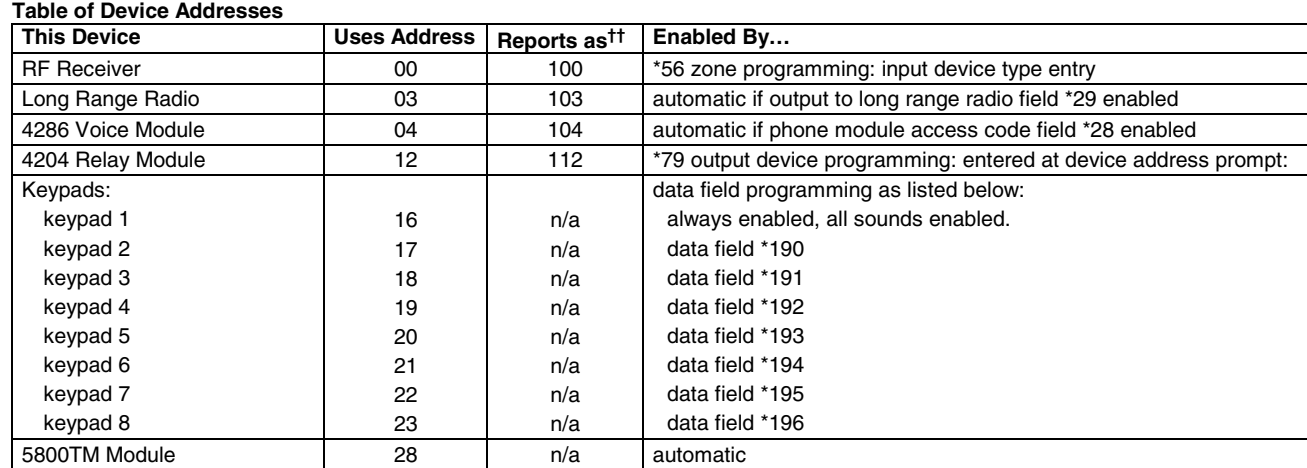

†† Addressable devices are identified by "1" plus the device address when reporting. Enter report code for zone 91 to enable addressable device<br>reporting (default = reports enabled). See field \*199 for addressable device (

# **DATA FIELD PROGRAMMING FORM**

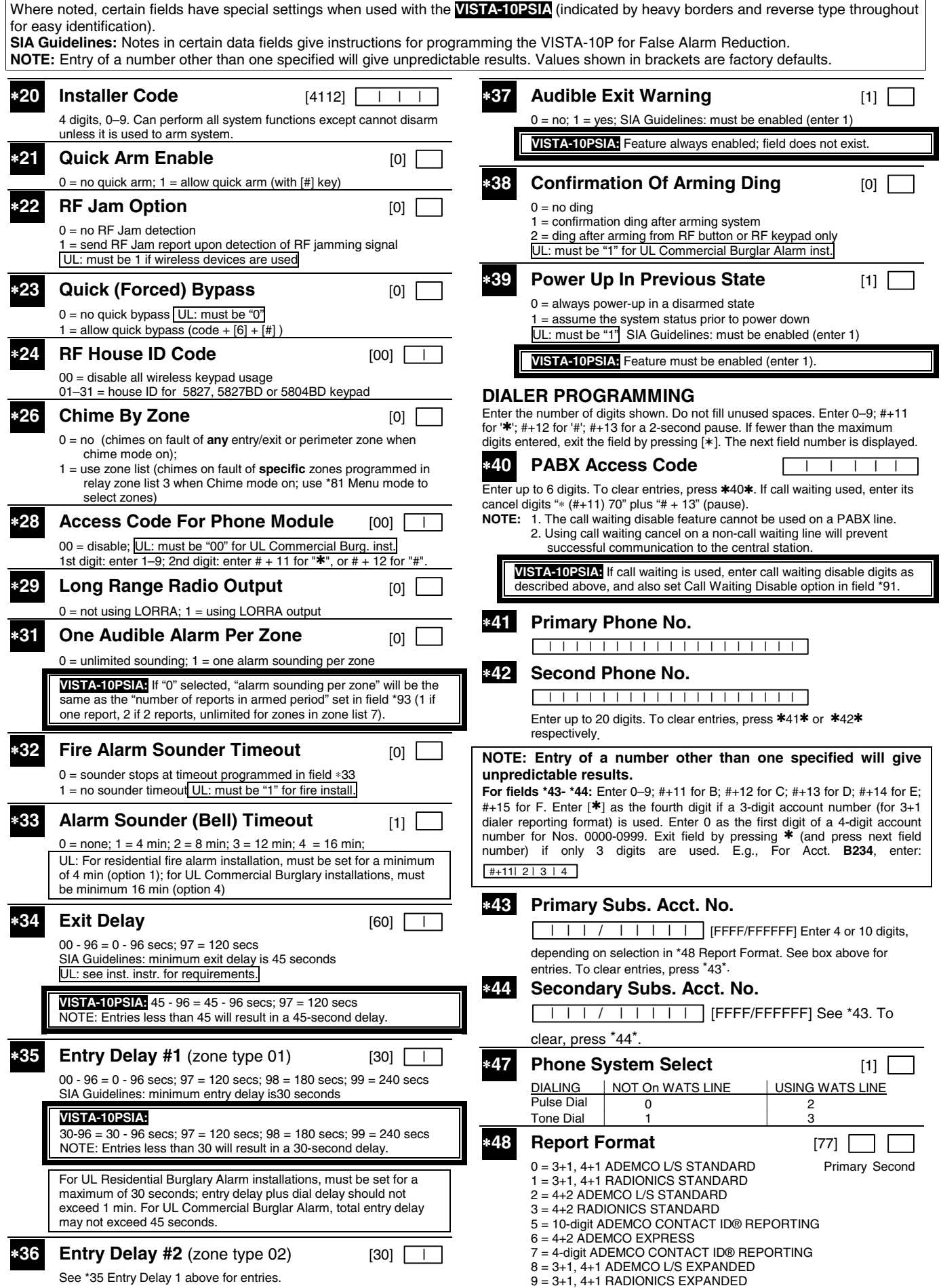

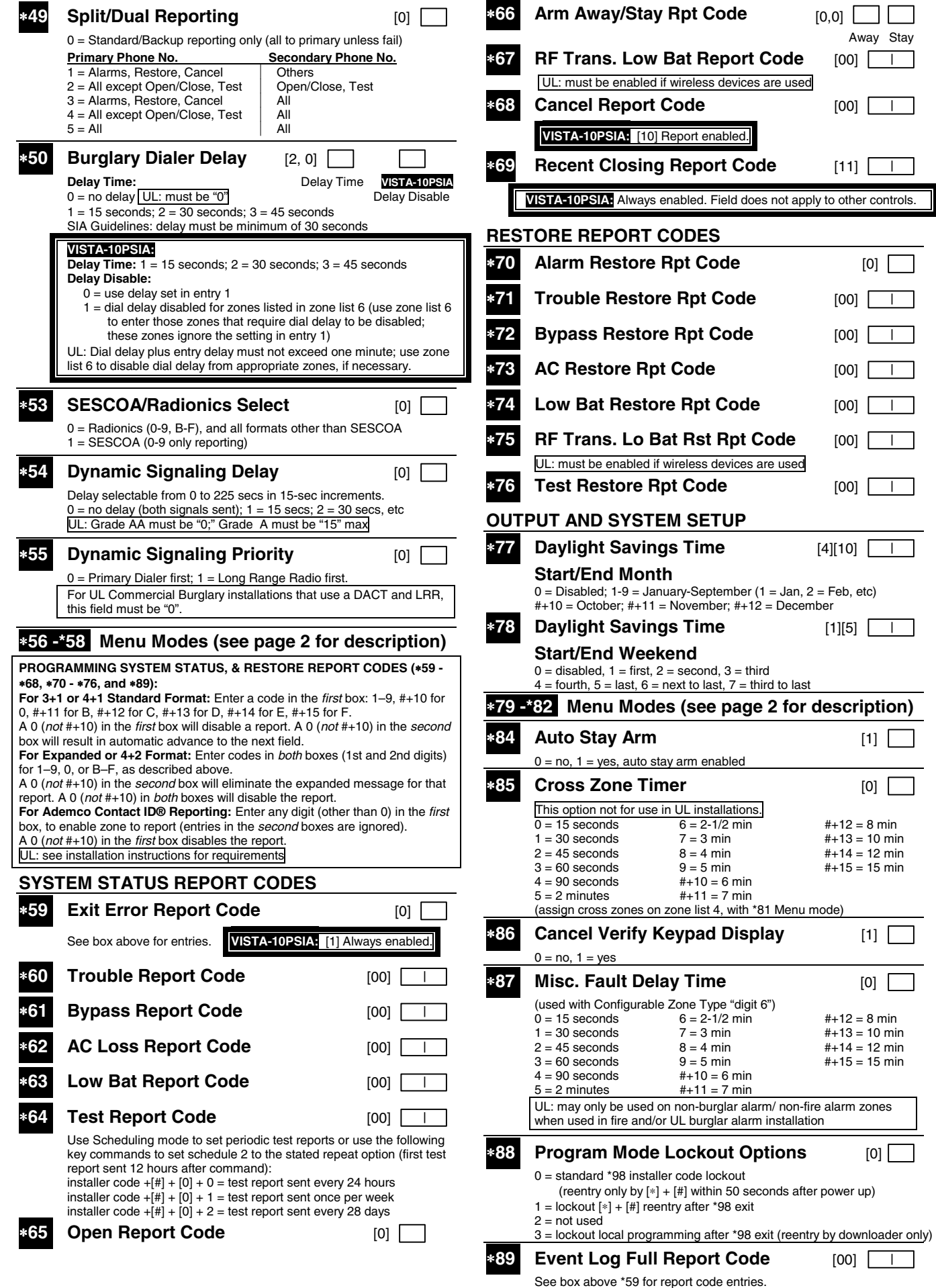

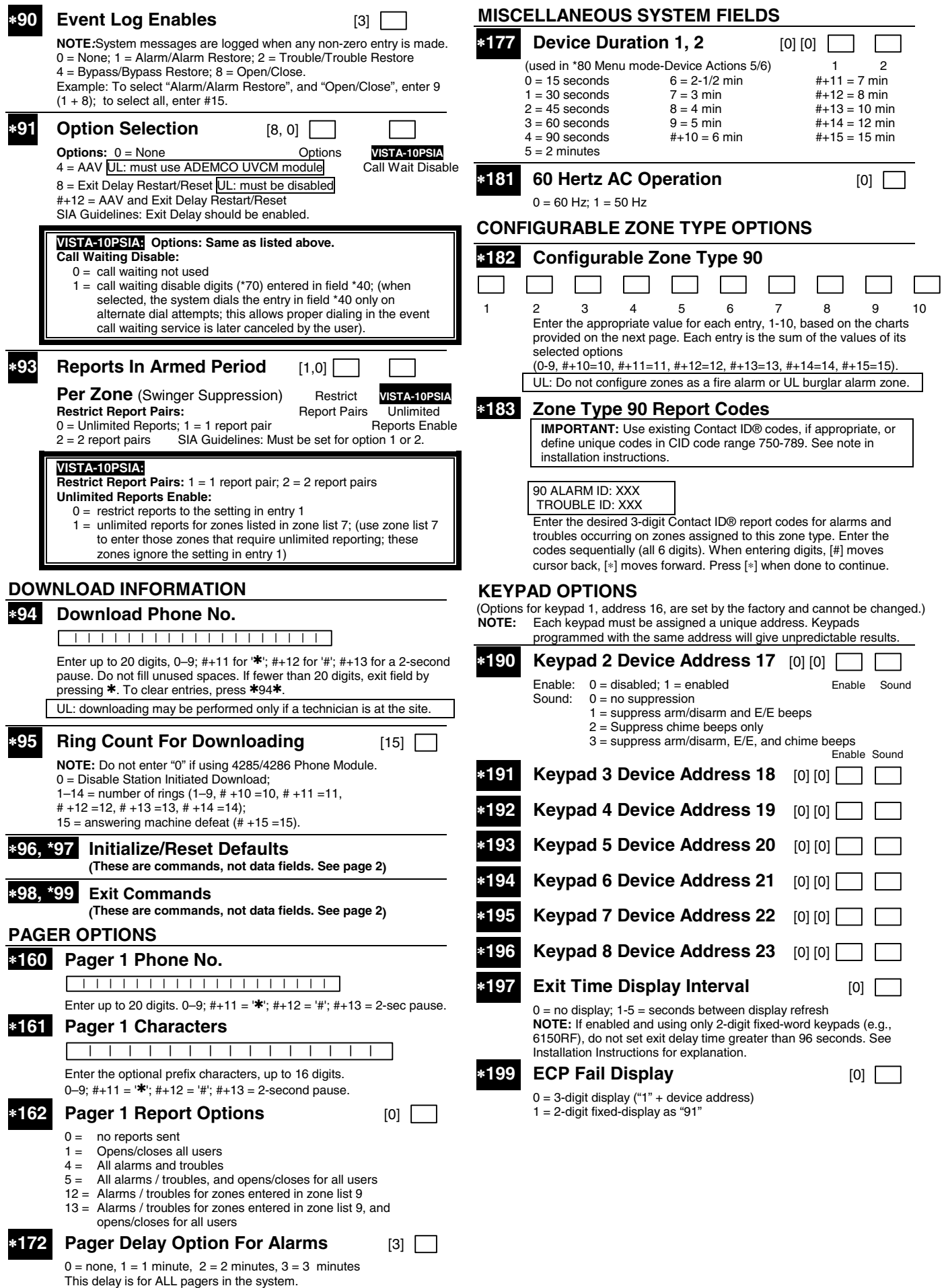

#### **CONFIGURABLE ZONE TYPES WORKSHEETS**

Configurable zone type 90 can be programmed via downloader software or from a keypad using data fields\*182- \*183.

Programming Configurable Zone Type options involves making 10 entries in data field \*182, where each entry represents the sum of the values of the various options shown in the tables below. Use field \*183 to program a Contact ID report code for this zone type.

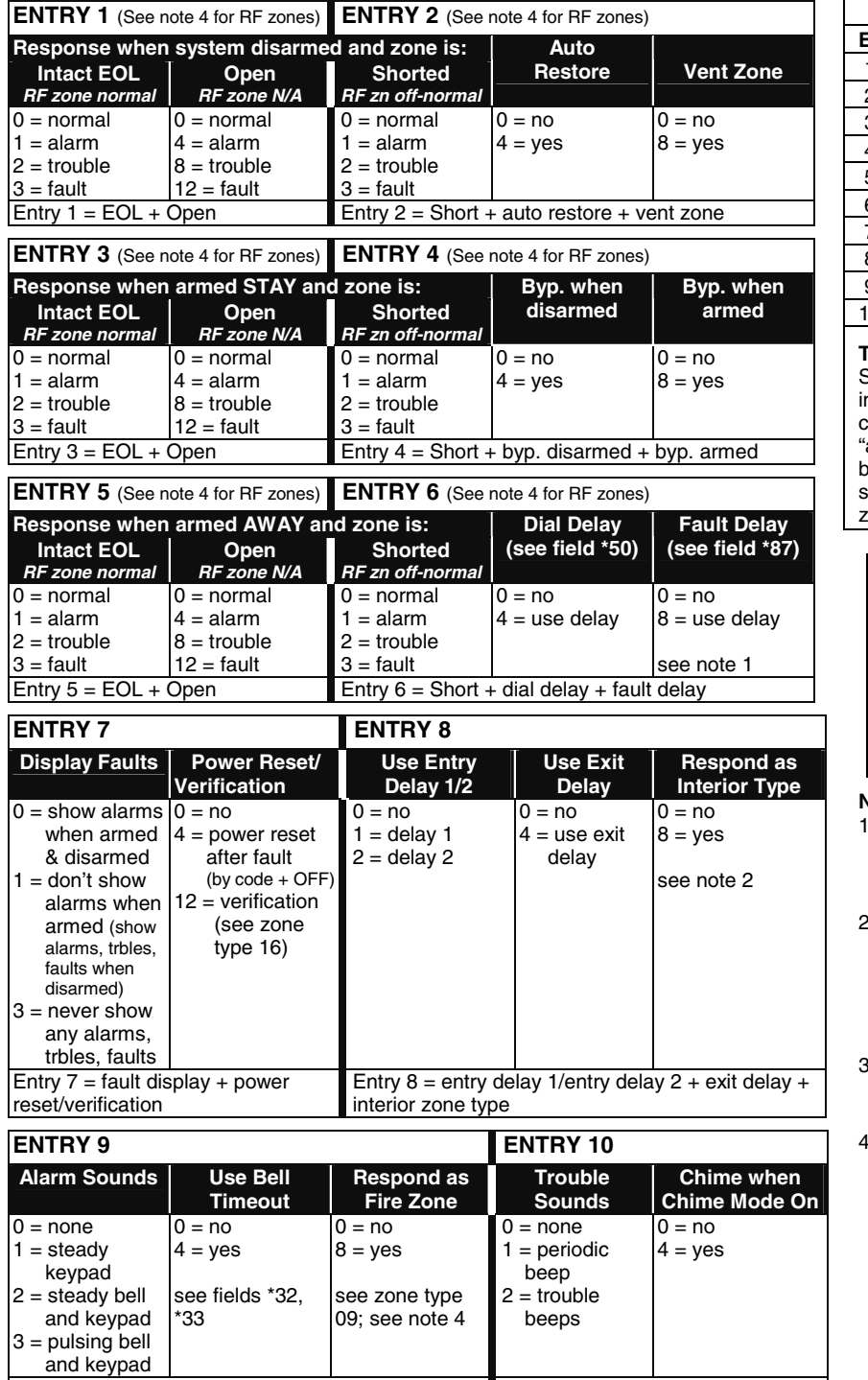

Entry  $9 =$  alarm sounds + bell timeout + fire zone Entry  $10 =$  trouble sounds + chime

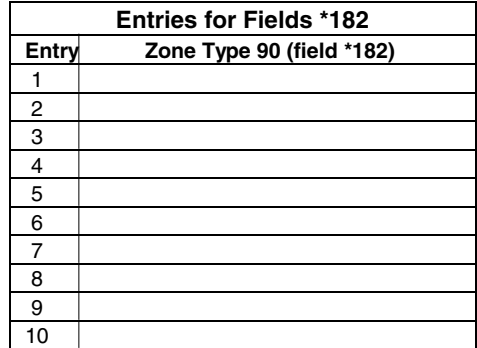

#### **To calculate the value for each entry:**

Simply add the values of the selected options n each of the entry's columns (one option per column). For example, to program Entry 2 for "alarm response to short," "auto restore on," but not a "vent zone," enter 5 ("1" for alarm short + "4" for auto restore yes + "0" for vent zone no).

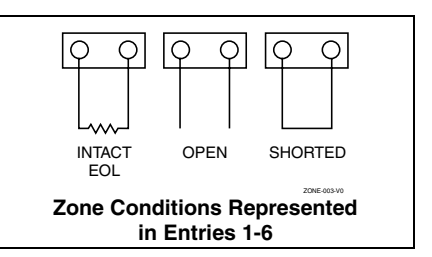

#### **NOTES:**

- 1. Do not use the "fault delay" option with a configurable zone type if it is set for an entry or exit delay, otherwise unpredictable results may occur.
- To create an interior type zone, select "respond as interior zone type" (entry 8, interior type = yes), and set zone response to "fault" in entries 3-4 to ensure fault displays; do not set as "normal," "alarm," or "trouble."
- Do not set fire zones to respond as a "fault" (entries 1-6), otherwise faults will not display unless the [∗] key is pressed.
- 4. RF Zones: The "open" option in entries 1, 3, and 5 is not applicable for RF zones. Use the "intact EOL" option for normal RF zone conditions and "shorted" for offnormal RF zone conditions.

# ∗**56 ZONE PROGRAMMING MENU MODE (press \*56 while in Program mode)**

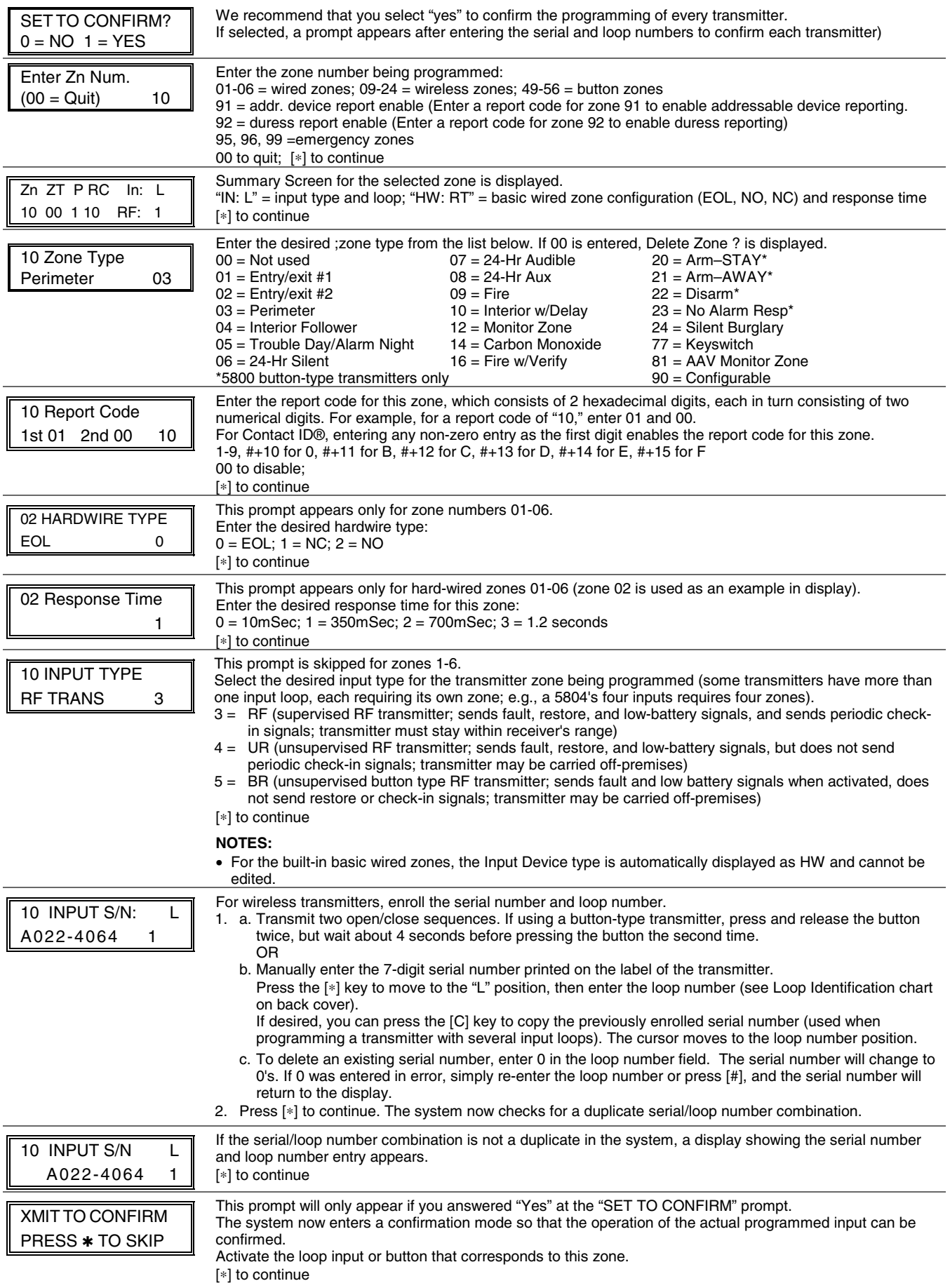

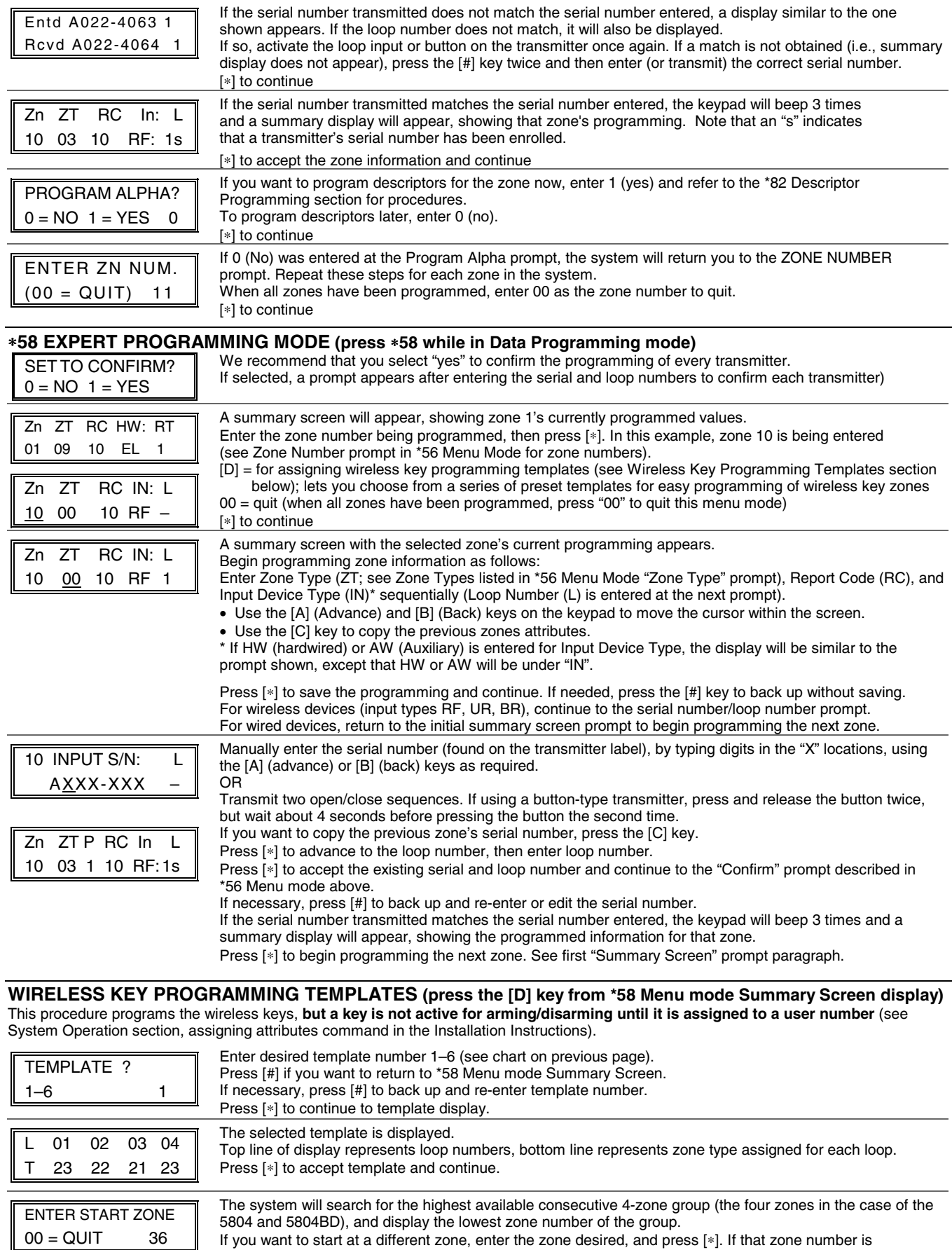

If you want to start at a different zone, enter the zone desired, and press [∗]. If that zone number is displayed, the system has the required number of consecutive zones available, beginning with the zone you entered. If not, the system will again display a suggested zone that can be used. If the required number of consecutive zones is not available at all, the system will display "00". Press [∗] to accept and continue.

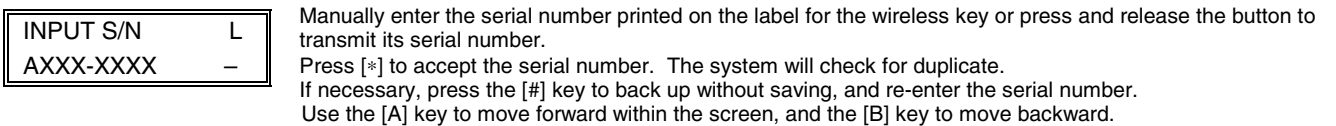

XMIT TO CONFIRM PRESS ✱ TO SKIP If "Yes" was entered at the SET TO CONFIRM? prompt (first prompt following entry into the ∗58 Expert Programming Mode), this display appears. Confirm serial and loop numbers by activating the wireless key. Refer to the "Confirm" prompt described in \*56 Menu mode above for more information on confirming the serial number. If the serial number transmitted matches the serial number entered, the keypad will beep 3 times and will

return you to the ENTER START ZONE NUMBER prompt to enter the starting zone for the next wireless key. **IMPORTANT:** When confirmed, the key is not active for arming/disarming until it is assigned to a user number (using the assigning attributes command, attribute "4"). See System Operation section in Installation Instructions.

[∗] to skip confirm.

#### **Wireless Key Predefined Default Templates**

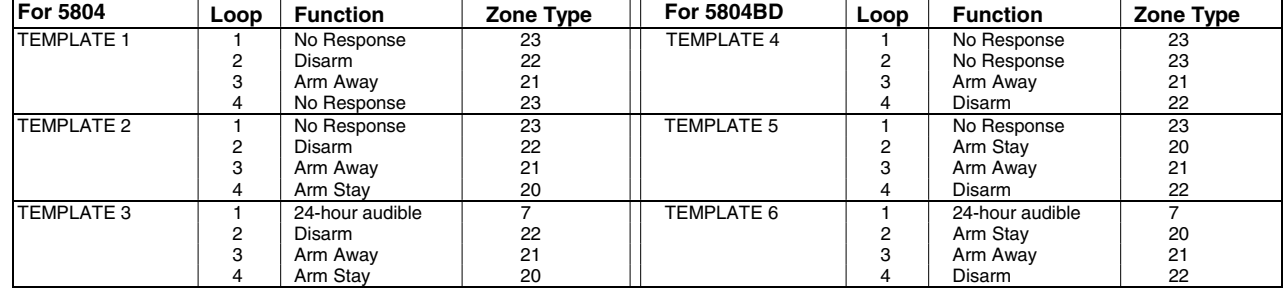

#### **\*57 FUNCTION KEY PROGRAMMING MODE (press** ∗**57 while in Data Programming mode)**   $\overline{\mathbf{P}}$  Press the desired function key, A-D.

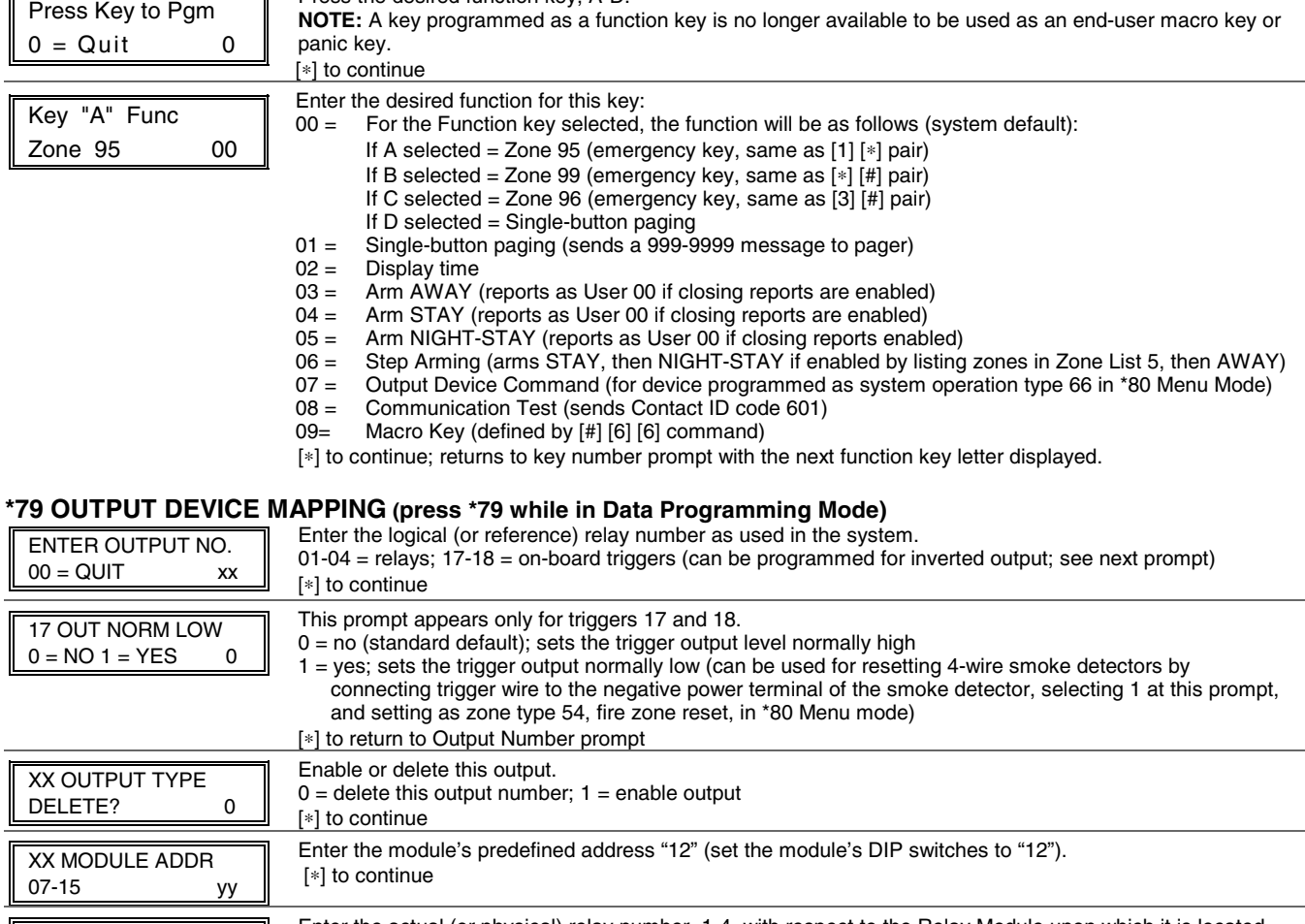

## **\*80 OUTPUT DEFINITION MODE (press** ∗**80 while in Data Programming mode)**

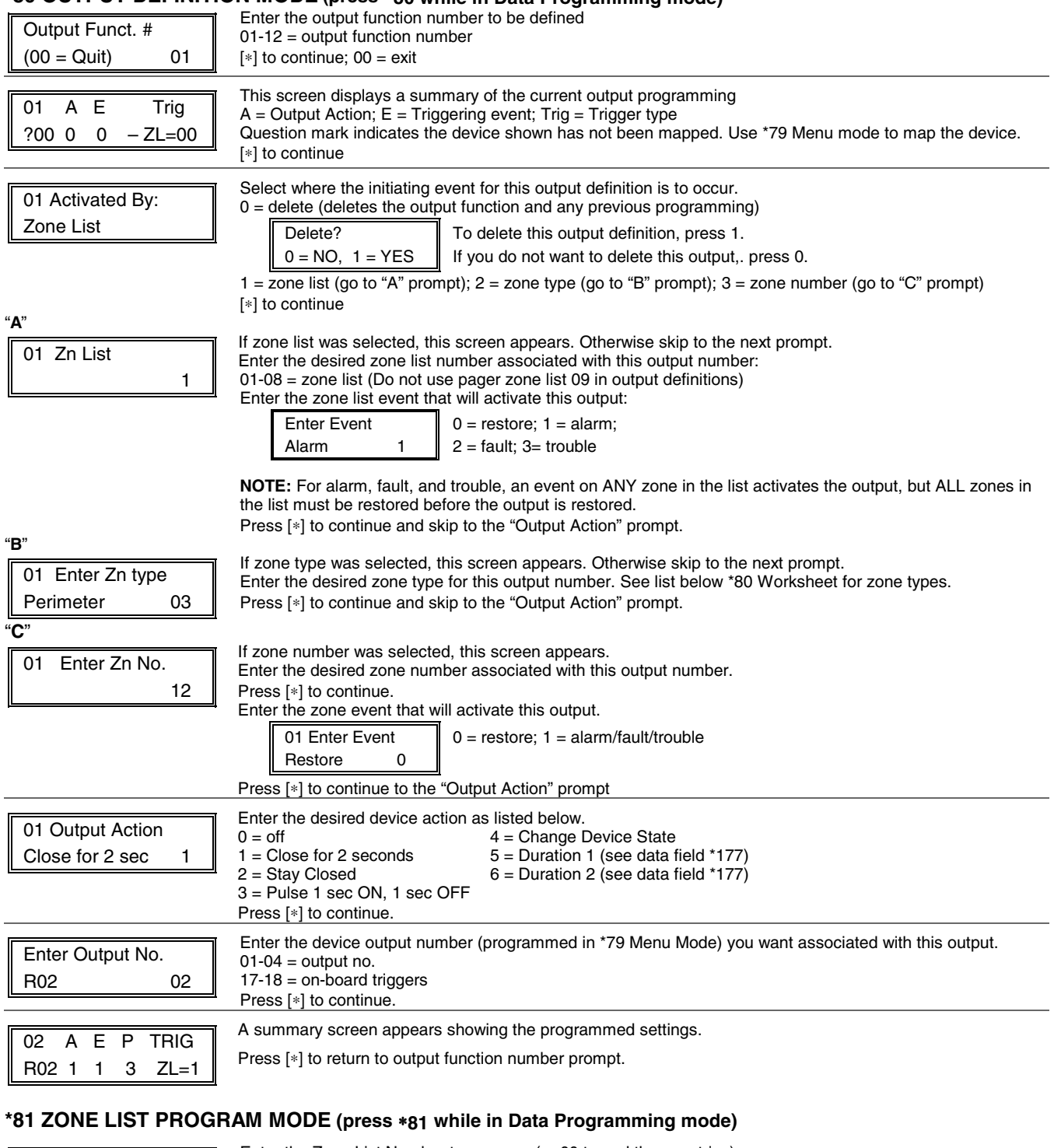

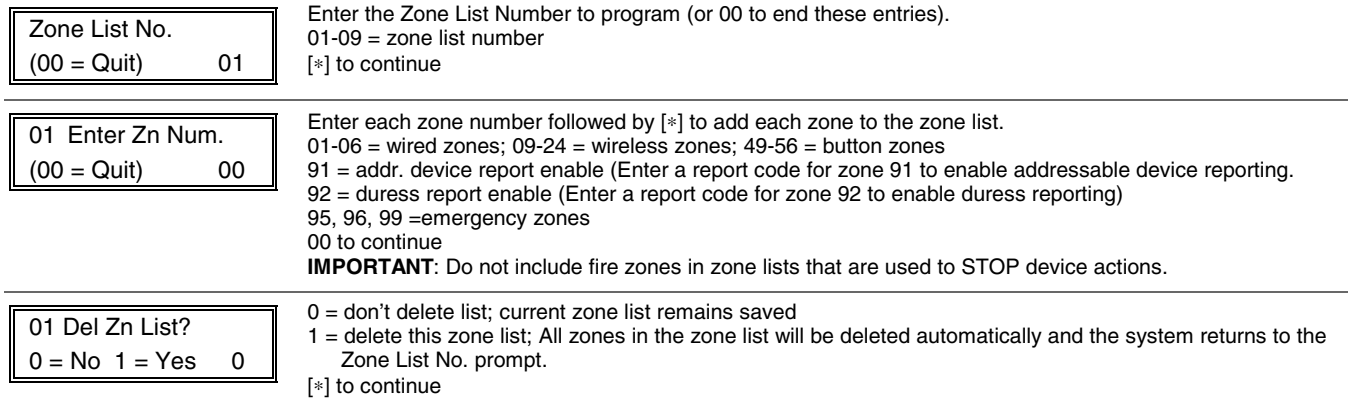

01 Delete Zone?  $0 = No$  1 = Yes 0

0 = don't delete zones; save zone list and return to the Zone List No. prompt.  $1 = go to next prompt to delete zones$ [∗] to continue

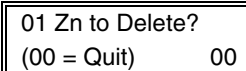

Enter each zone to be deleted from the list

01-64 = zones to be deleted from list followed by  $[*]$  to accept each zone 00 when done to return to the Zone List No. prompt

#### **NOTES:**

- Any list may include any or all of the system's zone numbers.
- A zone list can be assigned to more than one output relay.
- When creating zone list 4 for cross zoning, include only zones assigned to zone types 3, 4, or 5. Do not include zones that have delays (entry/exit zones, interior w/delay) or 24-hour zones, as these zone types may produce unpredictable operation and may not function as intended. See field \*85 for Cross Zone Timer option.
- Zone List 6: **VISTA-10PSIA**: See field \*50 for Dial Delay Disable option.
- Zone List 7: **VISTA-10PSIA**: See field \*93 for Unlimited Reports option.

#### **\*82 ZONE DESCRIPTOR PROGRAMMING MODE (press \*82 while in Data Programming mode)**

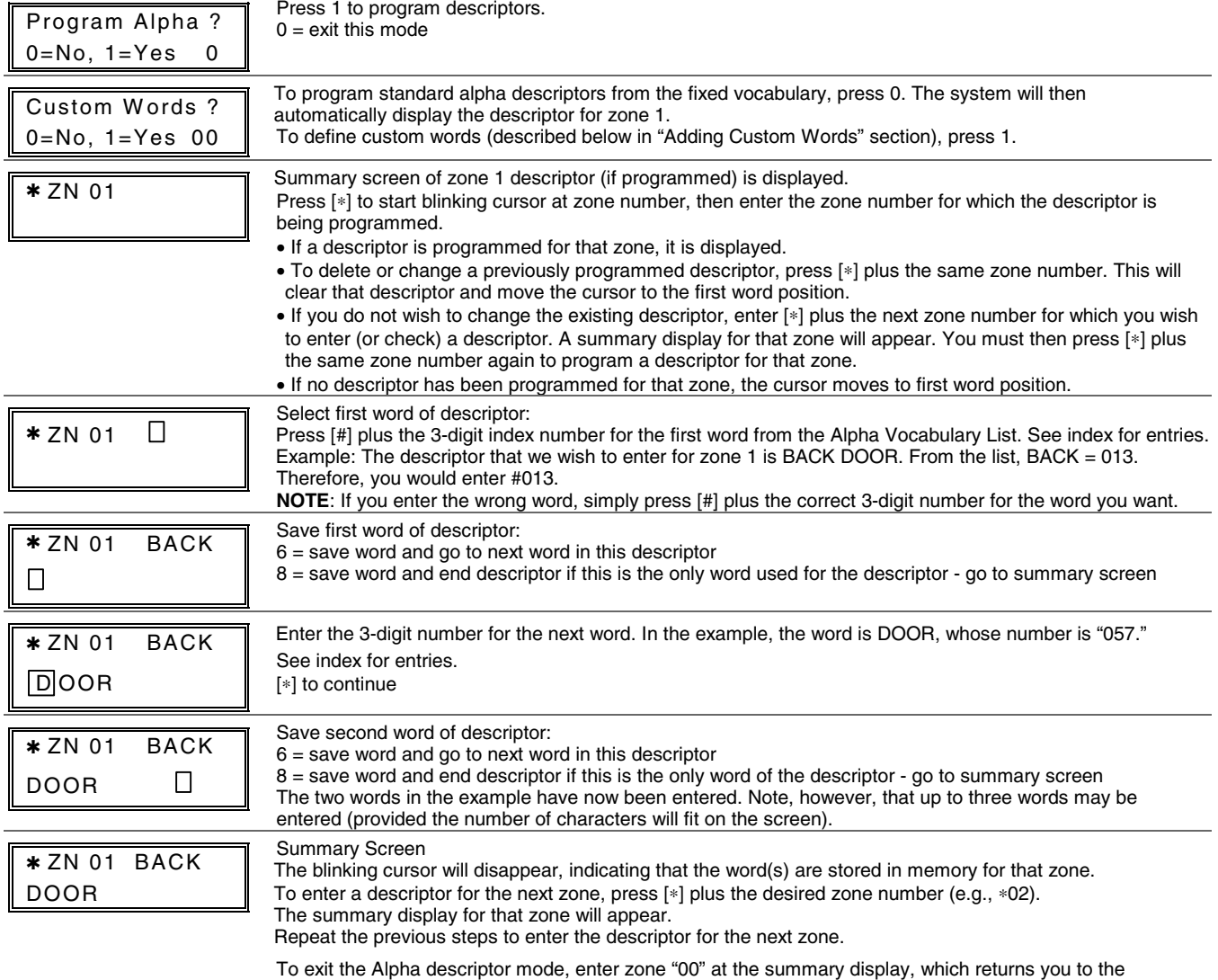

Program Alpha prompt. Enter "0" at that prompt to exit.

#### **Adding Custom Words (will not be annunciated by 4285/4286 Phone Module)**

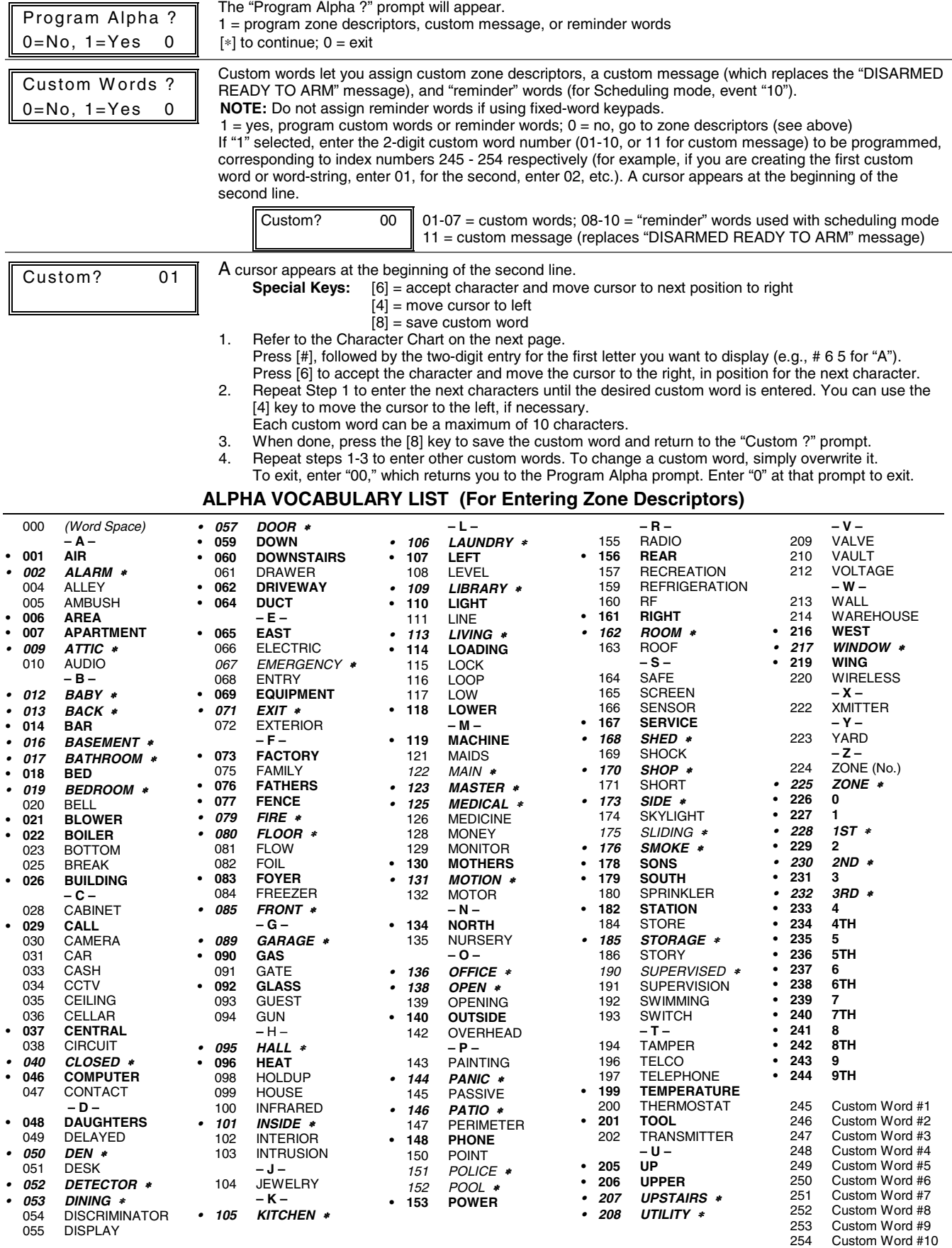

**NOTE:** Bulleted (**•**) words in **boldface type** are those that are also available for use by the 4285/4286 Phone Module. If using a Phone module, and words other than these are selected for Alpha descriptors, the module will not provide annunciation of those words. Italicized words followed by an asterisk indicate those words supported by the 6160V/6150V Voice Keypads

#### **CHARACTER (ASCII) CHART (For Adding Custom Words)**

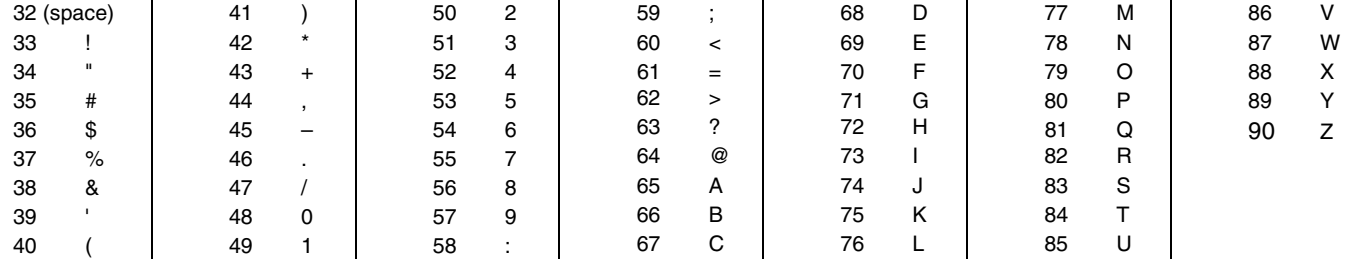

#### **SCHEDULING MODE**

**Start Scheduling mode by entering installer code + [#] + [6] [4] while in normal operating mode.**  NOTE: The master code can only access schedules 01 and events 00-07.

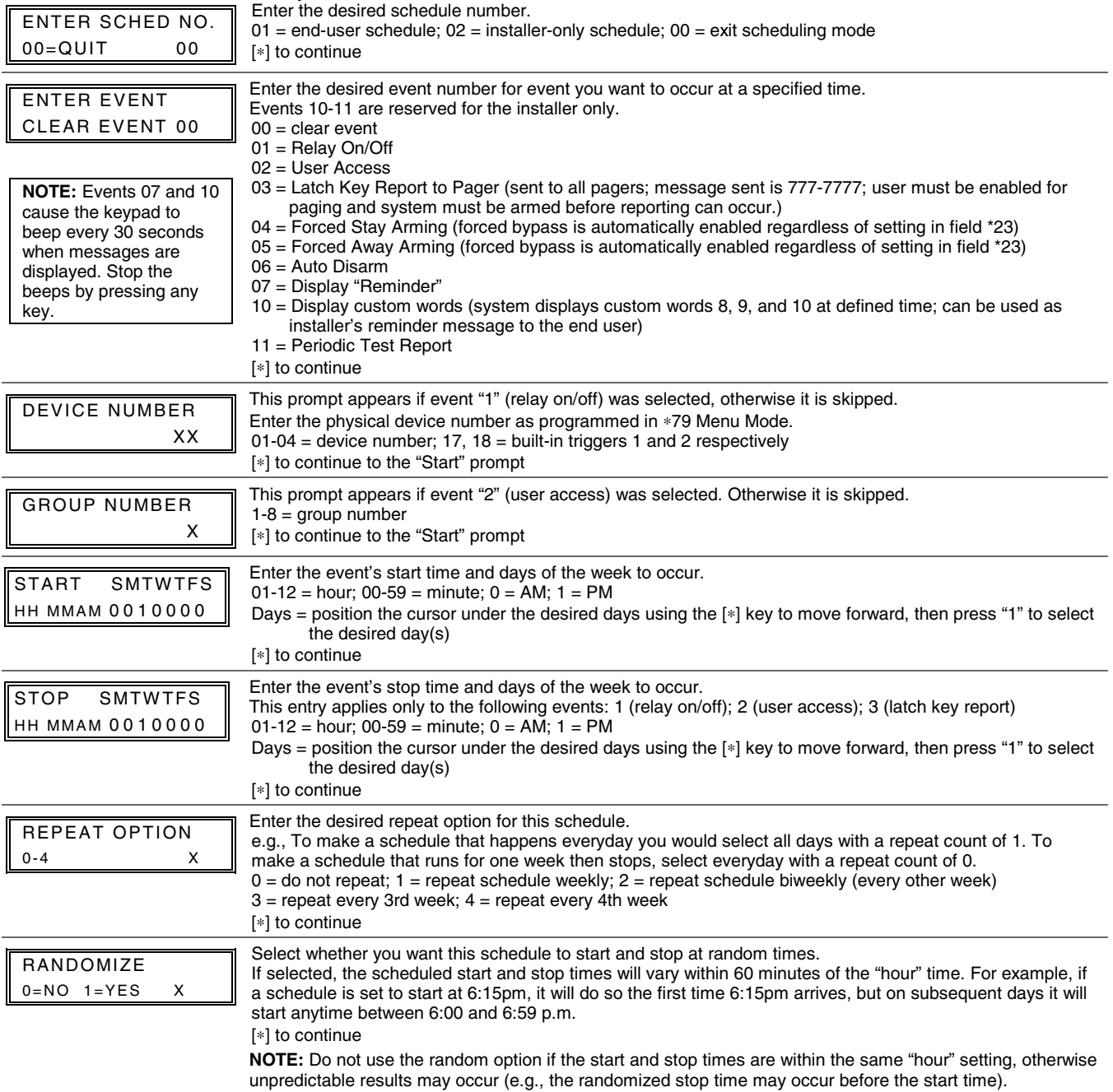

# **SCHEDULE WORKSHEET** (installer code + [#] + [6] [4]; master code can only access schedule 01 and events 00-07)

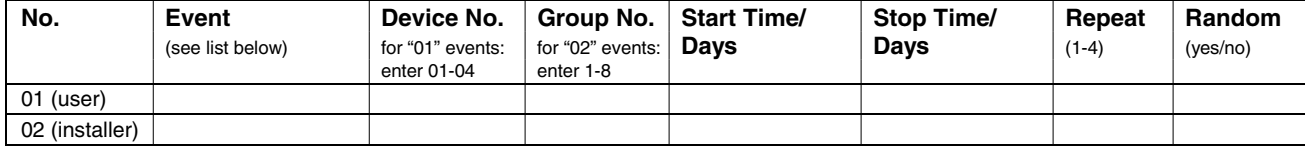

# Events:  $\frac{\text{Master/Installer}}{00} = \text{clear event}$  04 = forced STAY arm

- 00 = clear event 04 = forced STAY arm 10 = display custom words 8-10 01 = device on/off 05 = forced AWAY arm 11 = periodic test report
	-
- 

02 = user access 06 = auto disarm<br>17 = display "reminder" 07 = repeat every third week; 4 = repeat every fourth week<br>19 = repeat every other week; 3 = repeat every third week; 4 = repeat every fourth week

#### **\*56 ZONE PROGRAMMING WORKSHEET** [default shown in brackets]

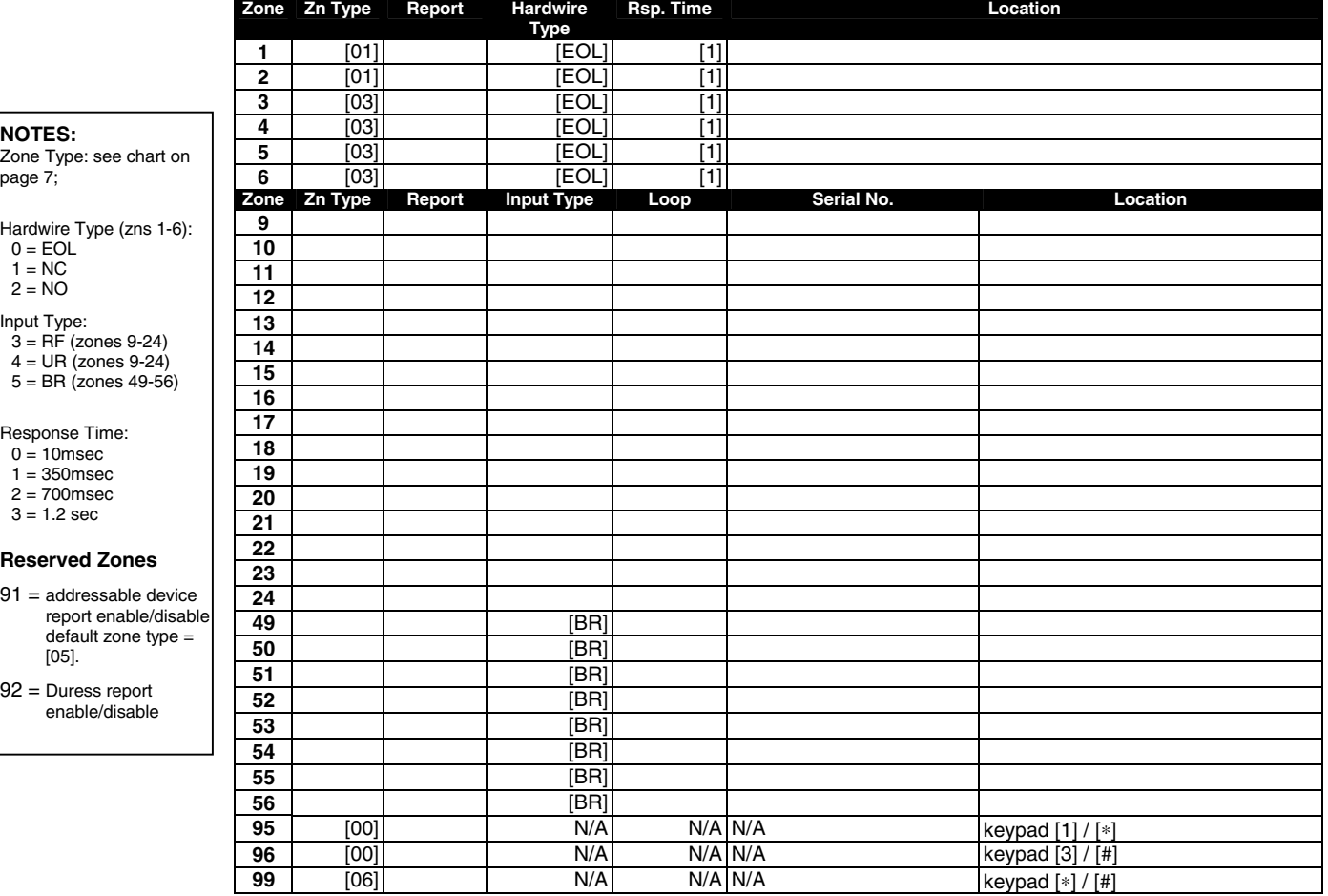

#### **\*57 FUNCTION KEY PROGRAMMING WORKSHEET**

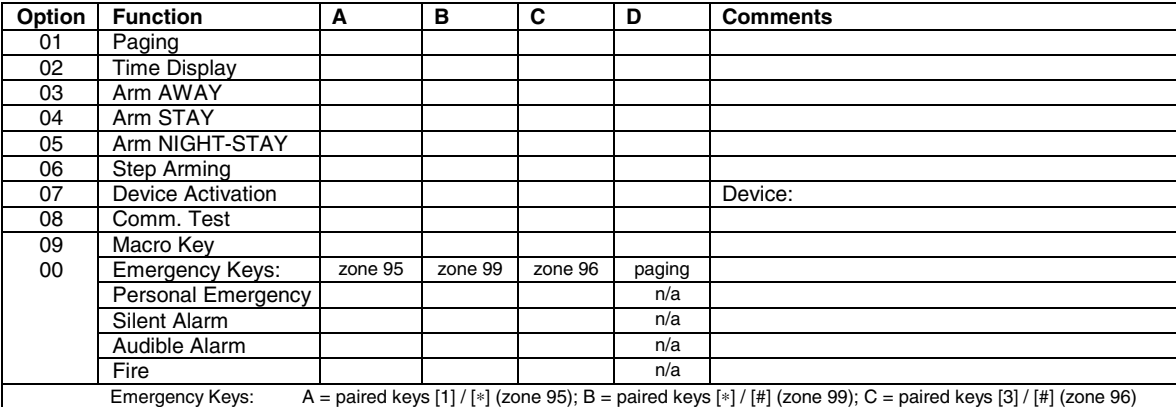

#### **OUTPUT RELAYS WORKSHEETS FOR** ∗**79,** ∗**80 and** ∗**81 (Applicable only if Relays are to be used)**

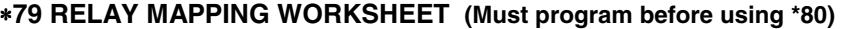

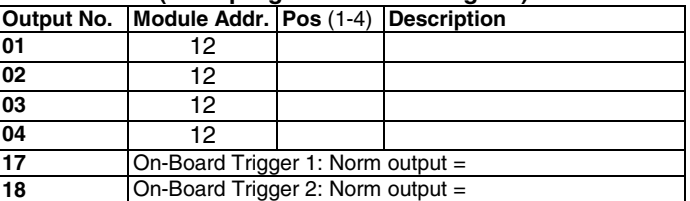

#### ∗**80 OUTPUT DEFINITIONS WORKSHEET**

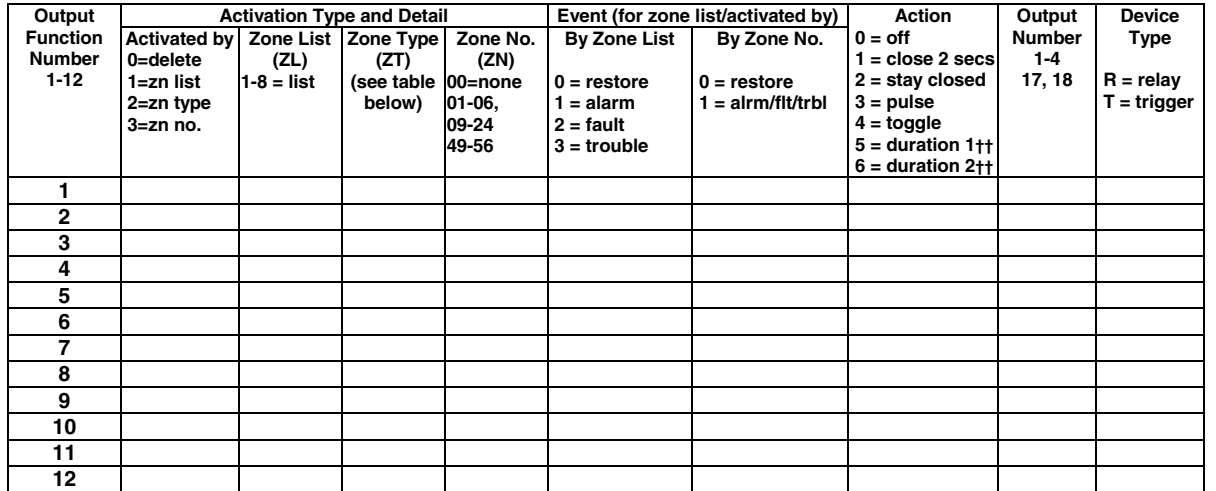

#### **ZONE TYPE/SYSTEM OPERATION – Choices for Zone Types are:**

00 = Not Used  $0.05$  = Trouble Day/Alarm Night  $10$  = Interior w/Delay  $24$  = Silent Burglary<br>01 = Entry/Exit#1  $06 = 24$  Hr Silent  $12$  = Monitor Zone  $77$  = Keyswitch

 $01 = \text{Entry/Exit} + 1$   $06 = 24$  Hr Silent  $02 = \text{Entry/Exit} + 2$   $07 = 24$  Hr Audible  $14 = \text{Carbon Monoxide}$ 

 $03 = Perimeter$ <br>  $04 = Interior Follower$   $09 = Fire$ <br>  $04 = Interior Follower$   $09 = Fire$ <br>  $23 = No Alarm Resbons$ 

#### **Choices for System Operation are:**

- 
- 
- 
- 
- $33 =$  Any Burglary Alarm<br> $36 =$ \*\*At Bell Timeout\*\*\*
- 
- 20 = Arming–Stay 38 = Chime 52 = Kissoff<br>
21 = Arming–Away 39 = Any Fire Alarm 54 = Fire Zone Reset
- 21 = Arming–Away 39 = Any Fire Alarm 54 = Fire Zone Reset 22 = Disarming (Code + OFF) 40 = Bypassing 58 = Duress
	- $31 =$  End of Exit Time  $41 = AC$  Power Failure  $60 =$  AAV Trigger<br> $32 =$  Start of Entry Time  $42 =$  System Battery Low  $66 =$  Function key†
		- $42 =$  System Battery Low 66 = Function ke<br> $43 =$  Communication Failure 67 = Bell Failure
		-
- 
- 
- 

 $23$  = No Alarm Response

- 
- 
- $43 =$  Communication Failure  $67 =$  Bell Failure  $68 =$  Telco Line Fault
	-
	- 78 = Keyswitch Red LED†††
	- 79 = Keyswitch Green LED†††
	-

02 = Entry/Exit#2  $07 = 24$  Hr Audible 14 = Carbon Monoxide 81 = AAV Monitor Zone<br>
03 = Perimeter 08 = 24 Hr Aux 16 = Fire w/Verification 90 = Configurable

**Note:** In normal operation mode: Code + # + 7 + NN Key Entry **starts** Device Code + # + 8 + NN Key Entry **stops** Device

\*\*\* Or at Disarming, whichever occurs earlier.

† Use \*57 Menu mode to assign the function key.

†† Duration is set in program field \*177.

††† Device action not used for these choices.

### ∗**81 ZONE LISTS WORKSHEET**

Record desired zone numbers below, noting that a list may include any or all of system's zone numbers.

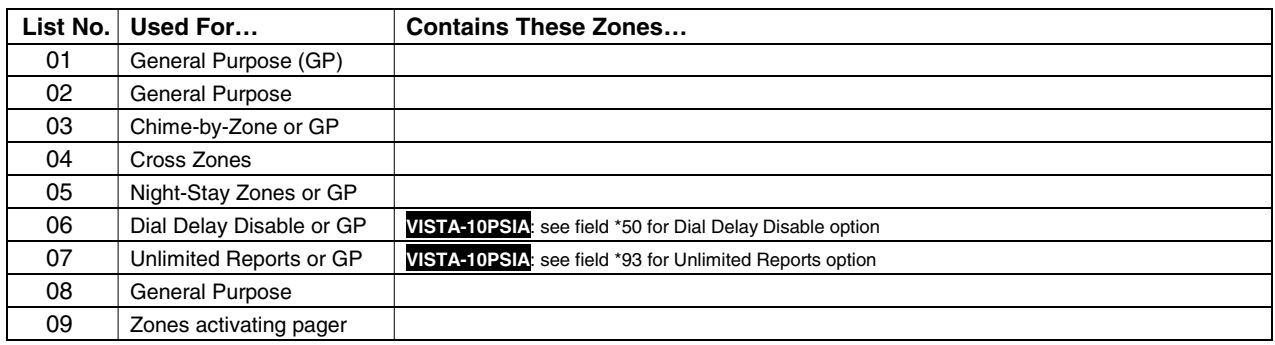

#### **5800 Series Transmitter Input Loop Identification**

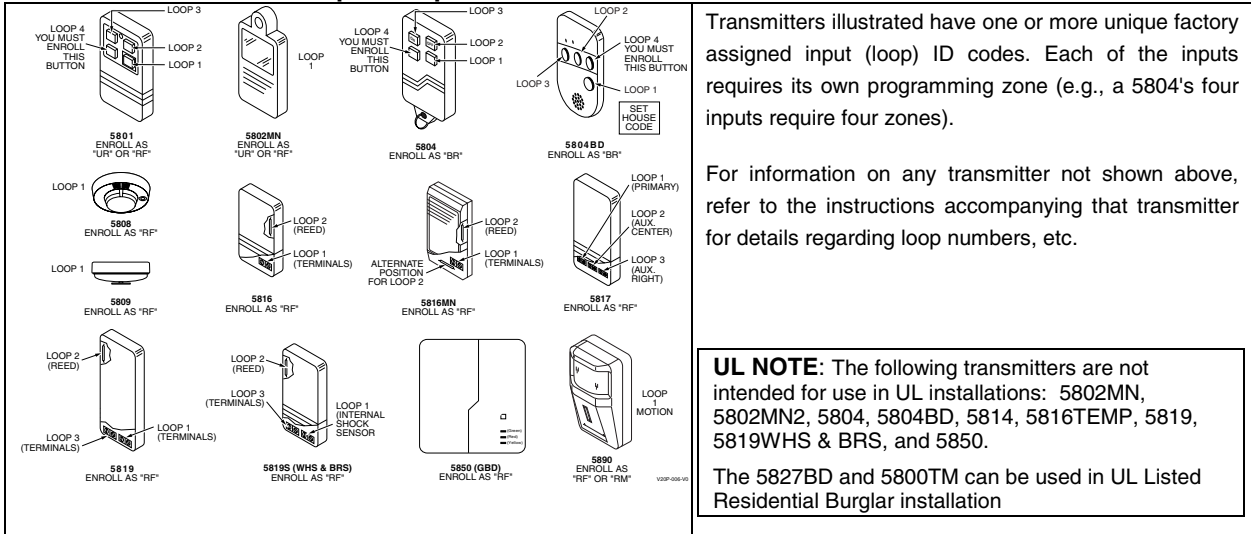

# **Honeywell**

165 Eileen Way, Syosset, NY 11791 Copyright © 2003 Honeywell International Inc.

www.honeywell.com/security

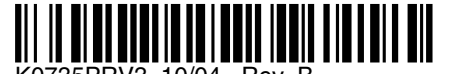

K0735PRV3 10/04 Rev. B